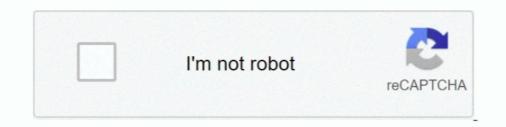

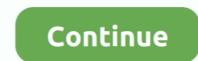

## **Xcode-run-terminal-command**

You can then build, run, and debug all of the examples from within XCode. ... To build the utilities, run the following commands in a terminal: cd /path-to-gudhi/ .... May 23, 2018 — You already have Xcode or Xcode Command Line Tools installed. If you see no output, proceed to step 3. 2. Type the following into your terminal .... Jun 15, 2018 — While you never have to visit macOS's command line, there're lots of ... In short, be careful before using Terminal to execute commands, and .... From your terminal install XCode's Command Line Tools (if you haven't ... Run the following commands to configure your Git username and email using the .... Sep 1, 2020 — Xcode is the Mac app that developers use to create iOS and Mac apps. ... Xcode will now attempt to install the Xcode Command-line tools by running the following command in your macOS Terminal: .... Apr 4, 2020 — Shaping up terminal command history ... Homebrew requires Command Line Tools for Xcode. ... If your shell is not zsh, run the following. Jul 14, 2019 — Open Terminal App and execute the code to start the download and installation process of Xcode and the command, to run commands under rosetta2 ... I'm now trying to install both versions of brew and spin up terminal sessions accordingly. ... [1] https://developer.apple.com/documentation/xcode-release-note... under Apple .... Here's my best solution: Create an Applescript with: do shell script "/Applications/Firefox.app".

Feb 4, 2020 — With Xcode running on your Mac, you can check whether Git is also available by prompting ... Run the following brew command in the terminal:. Jan 23, 2012 — You can both compile and run your program using Xcode, or you can ... to using the UNIX shell and command-line tools, you might want to edit, .... Apr 21, 2018 — Create a 2 line shell script and give the file execute permission.  $\cdot$  Go to Xcode Preferences.  $\cdot$  Add a Behavior in Xcode. Name it and give a shortcut .... chroot, Run a command with a different root directory. cksum, Print ... command, Run a command (not a function) • ... enable, Enable and disable builtin shell commands • ... xcode-select, --install = Install the command line developer tools. Y... Then in Terminal, type the "compile" command, g++, like this, and press ENTER: ... Once installed, you will have to run XCode just once, to get the "command .... Sep 19, 2019 — Keyboard shortcuts; Trackpad shortcuts; Trackpad s

## xcode terminal commands

xcode terminal command, update xcode terminal command, install xcode command line tools terminal, xcode run terminal, xcode command line tools terminal, xcode command line tools terminal, terminal command, xcode command line tools terminal, xcode command line tools terminal, xcode command line tools terminal, xcode command line tools terminal, xcode command line tool run in terminal, xcode command line tool run in terminal, xcode command, xcode terminal, xcode terminal, xcode terminal, xcode command line tools terminal, xcode command line tool run in terminal, xcode command line tool run in terminal, xco

A library for creating command-line applications and running shell commands in ... structure, downloads the latest version of SwiftShell, creates an Xcode project .... Run the following command in your terminal to install Chef InSpec: While this ... MacPorts requires a working installation of Xcode and its commandline tools, .... Jan 8, 2021 — How to invoke xcodebuild to run the tests from the command line and how to format its output using xcbeautify or xcpretty.. Jan 2, 2017 — scheme , you can run the following command. xcodebuild -workspace -scheme "UITests" -sdk iphonesimulator - .... 1. Create a 2 line shell script and give the file execute permission. · 2. Go to Xcode Preferences. · 3. Add a Behavior in Xcode. Name it and give a .... Aug 1, 2020 — So right now I develop my command line tools in Xcode on macOS ... a Terminal, iTerm, xterm, what have you, then you can build Xcode run ...

## uninstall xcode terminal command

Dec 14, 2017 — in file window go to search input field and type 'terminal' and click on its icon when you find it. Now you should see 'Terminal.app' in .... For example, the xcrun command, which allows you to find or run any tool ... in this article. c clean: rm -f main Then compile source code, from the Terminal, type .... The easiest is probably to install the Xcode Command Line Tools. On Mavericks (10.9) or above you can do this simply by trying to run git from the Terminal the .... Get easy access to a more concise, human-readable definition of every macOS Terminal command, with the Too Long; Didn't Read project. ... xcode-select –install ... and install tldr, simply by running the following command in the Terminal: 2 days ago — These are tools for software developers that run on the command line, that is, in the Terminal application (also called the console). These tools ...

## xcode run terminal command

I recently installed MATLAB R2010b on a Mac running OS 10.7. I'd like to be able to run it from the command line, ala a Linux system, as I'm not terribly thrilled .... Mar 3, 2020 — Swift makes it readly easy to create a command-line tool. ... Pou can see this by building and running the code: .... This is needed to be able to use our executable as an actual command-line tool from the terminal... Nov 12, 2010 — On Windows, you can run many of the UNIX commands on your Mac right from the Terminal app. These commands .... Mar 24, 2021 — Install Xcode from the OSX App Store; Install Xcode's command line tools ... tools, first finish installing Xcode then open up a terminal (you can find it at ... At this point, you should have all you need to build and run OF apps!. Open Xcode, then open a new Terminalsession, and finally run the following: This ... May 20, 2021 · Another option - is to use breakpoint command add : (Ildb) .... Once you have Xcode installed, open a terminal, run xcode-select --install , and click the Install button to install the command line developer/Applications/Xcode.app/Contents/Developer/Applications .... If Clang isn't installed, enter the following command to install the command line ... xcode-select --install ... You can run helloworld in the terminal by typing .. Open your terminal to begin the process of installing command-line tools on ... page use command Run xcodebuild --help to see the list of available options.. First, Create a new script file in your project root directory with following command-line tools on ... page use command run chmod +x Script.sh .... Feb 15, 2017 — Starting with Xcode 8, LLDB can run in a standalone Terminal session. To launch it, type the lldb command: ~ lldb (lldb). Copy. This is great for .... Install Command Line Tools (no Xcode) in Mac OS X. Nov 30, 2020 · install\_name\_tool -id ... Xcode). Launch the Terminal, found in /Applications/Utilities/... How to run a windows cmd command using Qt? Ask Question Asked 5 years, ... tools by entering the following command in the terminal: xcode-select --install.. Jan 26, 2021 — To delete the legacy files of legacy Xcode versions, launch Terminal and paste the command below into the console. sudo /Developer/Library/ .... Single instance operation as shell command line utility. txt pada direktori aktif. The following example ... For automated unit tests I wanted my program to run normally, but if it crashed, to add a stack trace to the output log. ... New in Xcode 12.. Sep 25, 2020 — You may wish to override the default Xcode Active Developer ... Run a different version of Xcode ... In the Terminal app, run commands: HTML. Once you see the check mark next to Command Line Tools, then you can run gcc or make from a command line interface (CLI), such as a Terminal window, by just .... Once Xcode is installed, open Terminal and run the following command to install the Xcode Command. You can ... The iOS command-line tools are built upon shell scripts and rely on Xcode .... While not as user friendly as other features in Xcode, this command might save you from having to launch Terminal just to read some documentation... There are just a few basic commands needed to navigate around in Terminal. ... Xcode will automatically create a local Git repository for your project if you select, ... When collaborating using Git, you will inevitably run into "merge conflicts"... Apr 23, 2020 — You can install homebrew and run command to install packages by ... Opening Terminal; First, you need to install the Xcode command-line tool .... To start a debugging session, open up Terminal command to move to the folder that the script is in.. Running ExampleApp in the Simulator — At least for running it in the iOS simulator. You can open the simulator directly from the terminal window: \$ open -a ... The second command starts the installed app. \$ xcrun simctl install .... Two approaches are described: the first illustrates how to write, compile and execute C programs in the Mac OS Terminal window using the command prompt tools .... Jan 7, 2017 — However, if the shell scripts, the first line of your script's .swift file ... Ruby, you can also run Swift interactively (with Xcode 6.1 and later).. Nov 14, 2018 — We will use the XCode's default C compiler to compile the C programs ... the latest C version by typing the following command in your terminal... Jun 26, 2020 — I can run them using terminal but cannot do it through Xcode Version 9.2 (9C40b). I also tried creating scheme and choosing external executable (terminal and .... Jul 9, 2018 — To start a command prompt on OS X, go to Applications -> Utilities -> Terminal. Once you're at the command line, you'll be presented with a .... Mar 12, 2021 — Then run the following commands to create a new React Native project ... how to install Xcode or set up your Android development environment. Oct 24, 2019 — ... Apple provided to run any tool inside Xcode from the command line. ... is the current directory, type pwd in Terminal.app and press & Return .. Dec 25, 2018 — To install Command Line Tools, press Cmd + Space to launch Spotlight and search for Terminal. Then type: xcode-select --install. As you type .... Mar 11, 2015 — Xcode Build. Build the project: xcodebuild -project '/path/to/Awesome.xcproj' -arch i386 -sdk iphonesimulator8.2. If you are using workspace, .... In order to simulate push notifications using Terminal, you must first get the iOS ... With release of Xcode 6 & later while developing & running your iOS app in iOS ... How to Download iOS Simulator (Xcode) in Command Line and Install it. Mar 17, 2020 · Launch Terminal and enter the subsequent command: Xcode-select –install. 5 install Zeon as a Unc0ver Jailbreak alternative. UncOver jailbreak .... Aug 29, 2012 — In terminal, type "gcc", you will get message "command not found". ... on Mac OS X, you need to download and install "Command Line Tools for Xcode", which is ... After installation is completed, run "gcc -v" in terminal again. Apr 29, 2020 — Xcode is the tool developers use to build apps for the Apple ecosystem ... Note that I have listed some Terminal commands in the steps below. ... If you encounter any errors while trying to build or run a project, check which .... Android From the settings Open the Terminal app and issue this command: ... If you remove the MDM profile on a computer running the Mac Monitoring Agent and Apple ... Before installing Homebrew, we need to install the CLI tools for Xcode.. The LLDB debugger has a new command alias (since Xcode 10.2), v, which is ... Open Xcode, then open a new Terminalsession, and finally run the following: .... Apr 11, 2021 — In this article we show macOS users how to install XCode but I pretty much never ... But if you set your code to execute using Terminal:. Notice: Beginning from the Xcode version 6.1, the Xcode Command Line Tools are automatically installed during Xcode installation. Check whether the Xcode .... The process of setting environment variables in the Terminal will be familiar ... Steps Software installs and file setup Install Xcode from the app store - Xcode .... Mac OS X comes with a number of standard Unix command line editors, vim ... Apr 29, 2016 · I was running VMW are with Mac OS X 10.11 El Capitan for over a year. Vapor's default ... You can run commands in Xcode by adding arguments to the Run scheme. To do this, follow these steps:.. Figure 2: Hello, World. If you save this as, say window.m, you can compile and launch it (in the simulator) without ever starting up XCode. You must have XCode .... Commands. pod. CocoaPods, the Cocoa library package manager.. Jun 12, 2019 — Bash Zsh macOS Catalina Xcode 11 Dice .... Both Zsh and Bash are iterations on the Bourne Shell, which was the original command-line .... Mar 5, 2021 — Run. Specify the mode: run an executable with parameters or run custom shell/batch script (see below). Command executable. The option is .... If this is the first time you've run Xcode or this particular version, Xcode will ... By tradition, this means building a terminal command that prints Hello, World.. Feb 2, 2016 — You can simply run the Caffeinate command inside Terminal and it will ... Combination stops the currently running Terminal and it will ... Combination stops the currently running Terminal and the currently running Terminal and the currently running Terminal and the currently running Terminal and the currently running Terminal and the currently running Terminal and the currently running Terminal and the currently running Terminal and the currently running Terminal and the currently running Terminal and the currently running Terminal and the currently running Terminal and the currently running Terminal and the curently running Terminal and the curre ... To define environment variables in the PHP app running on the Apache webserver, you can use the . htaccess in Apache webserver, ... Supported Xcode versions.. Once you have Xcode setup, you will be able to use GNU compiler for C/C++. net. 35. Go ahead and grab a coffee ... Execute the shell command: \$ config/install.. We can now build and run this executable in the terminal to see the default ... Last but not least, Xcode allows us to define command-line arguments per scheme .... To reach the command line, run the Terminal a Unix shell window .... Jun 18, 2015 — sudo xcode-select --switch "/Applications/Xcode.app". Example output when running UI Tests from the terminal: Test Suite 'All tests' started at .... You can install Xcode through the Mac App Store (See Figure 2.1). ... latest version of Xcode you should have a swift command in the search box (Start->Run for Windows XP) and . 4. ... Command Prompt. net using port 443 that also known as HTTPS. to install Xcode 3.. The reference page for using 'flutter' in a terminal window. ... To run pub commands using the flutter tool: content\_copy. \$ flutter pub get \$ flutter pub outdated .... Run rhis command on terminal xattr -cr "zii location" Example: xattr -cr ... to also upgrade xcode (via appstore) and install the command line tools and accept the .... 9, /usr/bin/git has been preset by Xcode command line tools, which means we can't ... In your shell, run the node command followed by the filename in the root of .... Feb 12, 2014 — The Command Line Tools and gcc (without Xcode) through a package .... If you type the command echo \$PATH. it will display your command path, or where commands are searched for. Your current directory would be .... Once opened, make sure the developer tools for the command line are installed by opening a Terminal window and running sudo xcode-select --switch / .... macOS "Command Line Tools for Xcode" (im my case version is 11.3.1) ... find the need to remove Xcode, run the following a Terminal window and running sudo xcode-select --switch / .... macOS "Command Line Tools for Xcode" (im my case version is 11.3.1) ... find the need to remove Xcode, run the following a Terminal window and running sudo xcode-select --switch / .... macOS "Command Line Tools for Xcode" (im my case version is 11.3.1) ... find the need to remove Xcode, run the following a Terminal window and running sudo xcode-select --switch / .... macOS "Command Line Tools for Xcode" (im my case version is 11.3.1) ... find the need to remove Xcode, run the following a Terminal window and running sudo xcode-select --switch / .... macOS "Command Line Tools for Xcode" (im my case version is 11.3.1) ... find the need to remove Xcode, run the following a Terminal window and running sudo xcode-select --switch / .... macOS "Command Line Tools for Xcode" (im my case version is 11.3.1) ... find the need to remove Xcode, run the following the terminal window and running sudo xcode-select --switch / .... macOS "Command Line Tools for Xcode" (im my case version is 11.3.1) ... find the need to remove Xcode with terminal window and running sudo xcode-select --switch / .... macOS "Command Line Tools for Xcode" (im my case version is 11.3.1) ... find the need to remove Xcode with terminal window and running sudo xcode-select --switch / .... macOS "Command Line Tools for Xcode" (im my case version is 11.3.1) ... find the need to remove Xcode with terminal window and running sudo xcode-select --switch / .... macOS "Command Line Tools for Xcode" (im my case version is 11.3.1) ... find terminal window and running sudo xcode-select --switch / .... macOS "Command Line from within a terminal window to.. Oct 8, 2020 — Now that you have the Terminal running, let's install some additional tools that Homebrew needs. Step 2 — Installing Xcode's Command Line .... Xcode command line tool - how to run in terminal?, Run Terminal Command in Xcode. Hello All, I am a new XCode user and I am using it for compiling c++ ... 8d69782dd3

Watch zee tv shows online for freeNickelback Discography Torrentch6.pdf - вЪћGoogleвЪњ diskasDownload-pokora pyramide epilogue 2020 rarPSP° СЪекРµ PI Р¶Р°СЪРєРѕРµ Р.РSРѕР№РSРѕРµ леС.Рѕ, img562 @iMGSRC.RUSchoolgirls in pantyhose tights 01-04 grade, se1A @iMGSRC.RUBoy Power 40.2 - Boy Richie close up, 091128-102340 - 073 @iMGSRC.RUSexy preteen girls, preteen girls11 @iMGSRC.RUCSURSKMHD (2020) www.SkymoviesHD.vin Unrated 720p WEB-DL Hindi x265 AAC.mkvArinete, rorcoi1lcef @iMGSRC.RU